## **B** 型超声实验内容

一、必做内容:

(一)观察超声图像的混响伪影

1. 开机后选择 3.5 MHz 的探头,在超声探头上涂抹耦合剂,耦合剂厚度 2- 3 mm,并把耦合剂摊平,即可在荧光屏上观察到多条(有时多组)平行的亮带, 此即超声图像的混响伪影。

(二)观察超声图像的镜面伪影

1.用一次性乳胶手套自制模型。先把中指充满水,再用细线系牢固,使之 不会漏水;再把手套其余部分也充满水,使中指在手掌内部,形成一个囊状结构。 把手套模型放在大的塑料烧杯中。

2. 在超声探头上涂抹适量耦合剂后放在手套模型的表面上,在荧光屏上观 察模型内中指的图像,在表面上缓慢移动或旋转探头,找到镜面伪影的图像,分 析镜面伪影产生的原因。

(三)观察胆囊模型的断面图像,并测量其长径和短径

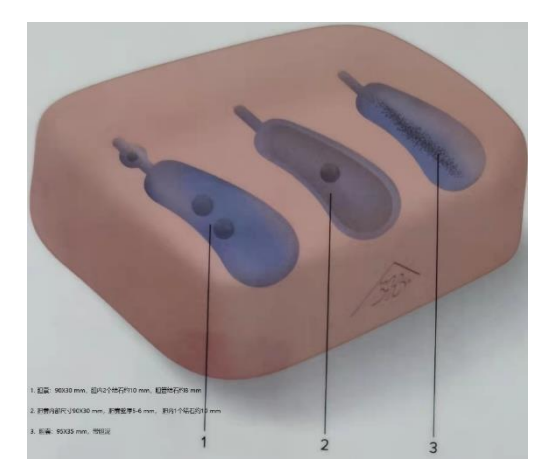

(有三个胆囊模型: 1. 胆囊: 90×30 mm; 胆内有两个石头,约 10 mm;胆管一个石头, 约 8 mm。 2. 胆囊: 90×30 mm (内部尺寸); 胆囊壁厚 5-6 mm: 胆内有一个石头, 约 10 mm。3. 胆囊: 95×35 mm, 带胆泥。)

1. 还是用 3.5 MHz 的探头,在超 声探头上均匀涂抹适量耦合剂后放在 胆囊模型1或者 2或者 3的不同位置,

在表面上缓慢移动或旋转探头,同时观察荧光屏上出现的"胆囊"的不同断面的 图像;

2. 移动探头,当确认看到"胆囊"长径所在断面时,按下冻结键,此时荧 光屏上的图像静止,按测量键,屏幕跳出符号"+",转动轨迹球使"+"号至"胆 囊"长径的一端,按确认键,再转动轨迹球使"+"号至"胆囊"长径的另一端, 此时荧光屏上显示"胆囊"长径的大小;同理测量"胆囊"的短径并记录。记录 完毕后解除冻结。

(四)观察超声图像的声影

观察胆囊模型 1 或者 2, 找到胆结石及其声影, 分析声影产生的原因。 注意: 胆囊模型用完后, 马上用水冲洗干净, 放好, 不盖盖子, 自然晾干。

(五)观察人体内脏器官图像

1. 选择病人(Patient)按键,填写姓名等必填信息,其他可不填;

2. 在探头上涂抹适量耦合剂,把超声探头竖直放在胸剑突下,观察肝左叶纵 向断面图像,确认图像后按下冻结键测量其厚度;

3. 按图像存储(Save)键保存图像;

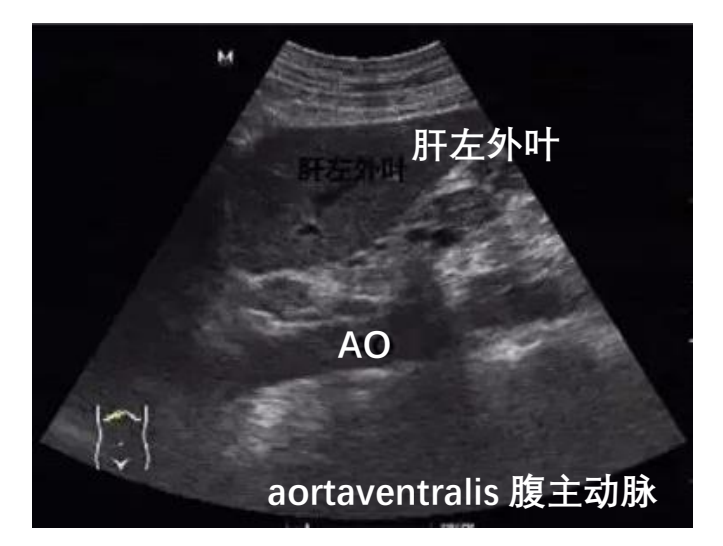

4. 观察肾脏的断面图像;测量肾脏的长和宽;保存图像;

5. 更换 7.5 MHz 探头, 观察彩色多普勒血管图像 (如颈动脉); 保存图像;

6. 进到 window 操作系统,用实验室的优盘拷贝图像,用实验室电脑传输文 件。

二、选做内容:

1.观察下腔静脉的图像;

2. 把超声探头移至右上腹观察肝右叶各个不同断面图像,找找肝门静脉。